# **Parameter Maintenance**

This service is used to define the Adabas Fastpath optimization parameters.

- [Parameter Maintenance Menu](#page-0-0)
- [Buffer Parameters](#page-0-1)
- [File Parameters](#page-4-0)
- [Job Parameters](#page-10-0)

## <span id="page-0-0"></span>**Parameter Maintenance Menu**

Selecting option code 1 from the main menu or entering the command 1 on the command line displays the Parameter Maintenance menu.

```
18:21:37 ***** A D A B A S FASTPATH SERVICES 7.4.2 ***** 2003-02-30
             - Parameter Maintenance - FI1000M1
            Code Service
             ---- -----------------
             1 Buffer Parameters
             2 File Parameters
             3 Job Parameters
             . Exit
             ---- -----------------
     Code \ldots \vdots Command ==>
 Enter-PF1---PF2---PF3---PF4---PF5---PF6---PF7---PF8---PF9---PF10--PF11--PF12
      Help Exit Menu
```
#### **Parameter Maintenance**

Select an option code to invoke the corresponding menu for the type of parameters to be defined/modified:

- Buffer Parameters
- [File Parameters](#page-4-0)
- [Job Parameters](#page-10-0)

### **Note:**

<span id="page-0-1"></span>Before proceeding, you may wish to review the section Adabas Fastpath Parameters which provides a complete list and description of each parameter type.

# **Buffer Parameters**

Selecting option code 1 from the Parameter Maintenance menu or entering 1.1 on a command line displays the Maintain Buffer Parameters screen.

The currently defined Adabas Fastpath buffers are listed.

For an existing buffer, you can enter any of the option codes described below.

You can use PF10 to add a new buffer definition as described in section [Adding a New Buffer.](#page-2-0)

```
12:36:27 ***** A D A B A S FASTPATH SERVICES 7.4.2 ***** 2003-05-15
            - Maintain Buffer Parameters - FI1100M1
    <----- Buffer -----> Coordinator Size Direct Read-
 C Name SVC DBID Group (k) Access ahead Comments
 _ AFPDAEF 255 11001 AFPGROUP 4096 ON ON
 _ AFPDA2F 255 11002 AFPGROUP 4096 ON ON
 _ AFPDA3F 255 11003 AFPGROUP 4096 ON ON
 _ V742ME01 244 7421 V742GR01 8192 ON ON
 _ V742ME02 244 7422 V742GR01 4096 ON ON
Mark with D(isplay),M(odify),P(urge),R(ename),C(opy),F(iles)End of List
 Command ==>
Enter-PF1---PF2---PF3---PF4---PF5---PF6---PF7---PF8---PF9---PF10--PF11--PF12
    Help Exit Refr Add Menu
```
### **Maintain Buffer Parameters**

The following information is provided:

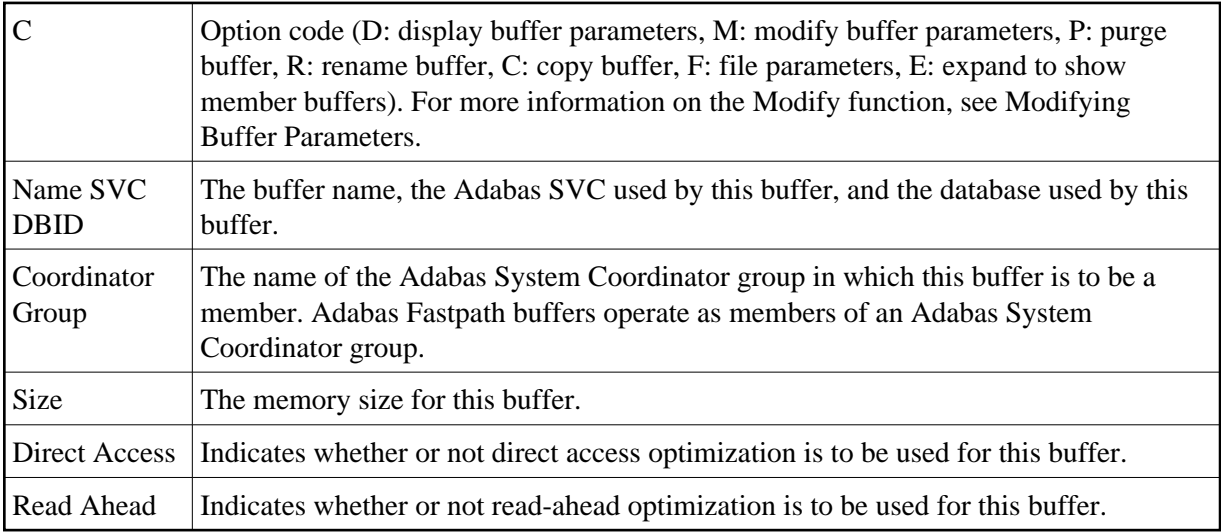

### <span id="page-2-0"></span>**Adding a New Buffer**

To add a new buffer, press PF10 on the Buffer Parameter Maintenance screen. The following screen appears:

```
11:59:24 2003-05-15 
          Add Buffer
    Size(k) : 4096 
    System Coordinator
    Group Name : V742GR01 
     Member Name: X742ME03 
   (Leave empty to select) 
Command ==> 
       PF1 Help PF3 Exit PF5 Add
```
### **Add Buffer**

You must provide values for the following fields:

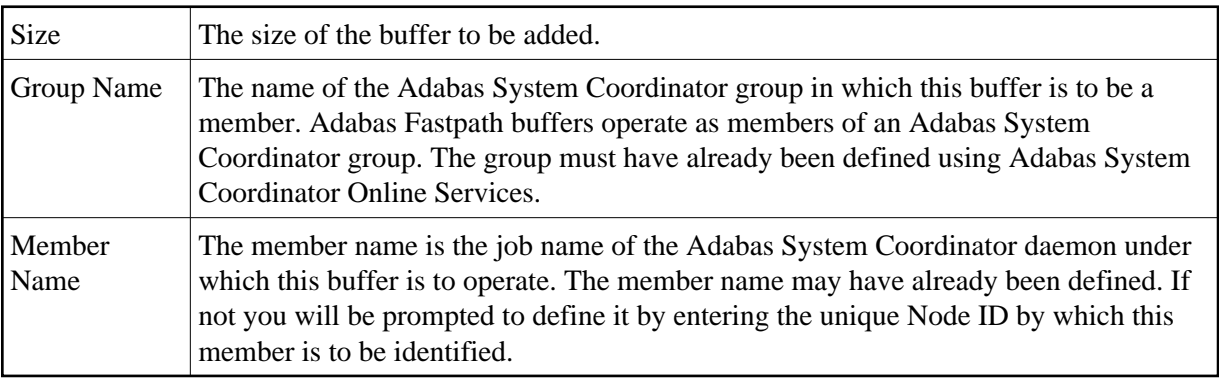

### <span id="page-2-1"></span>**Modifying Buffer Parameters**

Buffers are added with default parameters. After a buffer has been added, you can view/modify all the default settings by using the d or m option code on the Maintain Buffer Parameters screen. The following sample screen lists the general parameters for buffer V742ME01.

```
12:08:05 ***** A D A B A S FASTPATH SERVICES 7.4.2 ***** 2003-05-15
                - Buffer V742ME01 - F11120MA
     System Coordinator Group Name: V742GR01 Member Name: V742ME01
     Adabas SVC Number: 244 Designated DBID: 7421
    Last Modified: 2003-05-12 By User ID: UKSJU
     Last Buffer Address: 00000000 Length: 00000000 Session: 0
  ----------------------------- General Parameters -----------------------------
 Size(k): 8192 Minimum Buffer Size(k): 0
 Maximum Jobs: 12 Set ID Length Limit: 1024
    8192<br>Maximum Jobs: 12<br>RB Length Limit: 2048
    Read-ahead Memory Sizes(k): 4 8 16 32 Command ==>
Enter-PF1---PF2---PF3---PF4---PF5---PF6---PF7---PF8---PF9---PF10--PF11--PF12
    Help Exit Upd File More Menu
```
#### **Modify General Buffer Parameters**

You can use this screen to review and, if necessary, modify any of these buffer parameters.

Refer to section Adabas Fastpath Parameters for a description of each of these parameters.

By pressing PF11, you can display the detail parameters for this buffer:

```
12:09:42 ***** A D A B A S FASTPATH SERVICES 7.4.2 ***** 2003-05-15
              Buffer V742ME01 F11120MB
    Adabas SVC Number: 244 Designated DBID: 7421
    Last Modified: 2003-05-12 By User ID: UKSJU
     Last Buffer Address: 00000000 Length: 00000000 Session: 0
------------------------ Detailed Parameters ----------------------------------
Set Expansion: 8 8 8 Set Concurrency: 2
 Freespace Index: 512 Average Item Size: 256
 Log every n Minutes: 60 Keep for n Days: 30
 Autorestart: Y Restart every n Hrs: 0
------------------------ Global Operational Control ---------------------------
 Direct Access: ON FIND Sx/L1: ON
 Read-ahead: ON READ PHYSICAL L2: ON
                           READ LOGICAL L3: ON
                           HISTOGRAM L9: ON
Command ==>
Enter-PF1---PF2---PF3---PF4---PF5---PF6---PF7---PF8---PF9---PF10--PF11--PF12
   Help Exit Upd File Prev Menu
```
### **Modify Detailed Buffer Parameters**

You can use this screen to review and, if necessary, modify any of these buffer parameters.

Refer to section Adabas Fastpath Parameters for a description of each of these parameters.

## <span id="page-4-0"></span>**File Parameters**

For each Adabas Fastpath buffer, file parameters can be defined which indicate for exactly which databases/files optimization is to be performed. You can access the File Parameters maintenance function:

- from the Parameter Maintenance screen after specifying a previously defined buffer; or
- from any Buffer Maintenance screen.

By pressing PF10 on either of these buffer modify screens, you can access the File Optimization Parameters screen.

```
8:21:37 ***** A D A B A S FASTPATH SERVICES 7.4.2 ***** 2003-02-30
    - File Optimization Parameters for: Global AFP311A - F11200MA
 Reposition
               Start End Update DBID:
 C DBID File SVC Time Time Sensitivity File: _
     _ 11 7 254 Record
 _ 12 7 254 Record
     _ 13 7 254 Record
_ 14 7 254 Record
   _ 71 7 254 Record
  _ 111 66 254 12:00 16:00 Record
  _ 193 1 Record
 _ 193 2 Record
 _ 193 3 Record
 _ 193 4 Record
  _ 193 5 Record
 _ 193 7 254 Record
Mark with D(isplay),M(odify),P(urge),C(opy)
 Top of List
 Command ==>
 Enter-PF1---PF2---PF3---PF4---PF5---PF6---PF7---PF8---PF9---PF10--PF11--PF12
    Help Exit Refr Fwd Bot Add Menu
```
#### **File Parameter Selection**

This screen lists, for the specified Adabas Fastpath buffer, all databases and files curently defined for Adabas Fastpath optimization.

#### **Note:**

You can use the Repostion function to position to a specific database/file in the list.

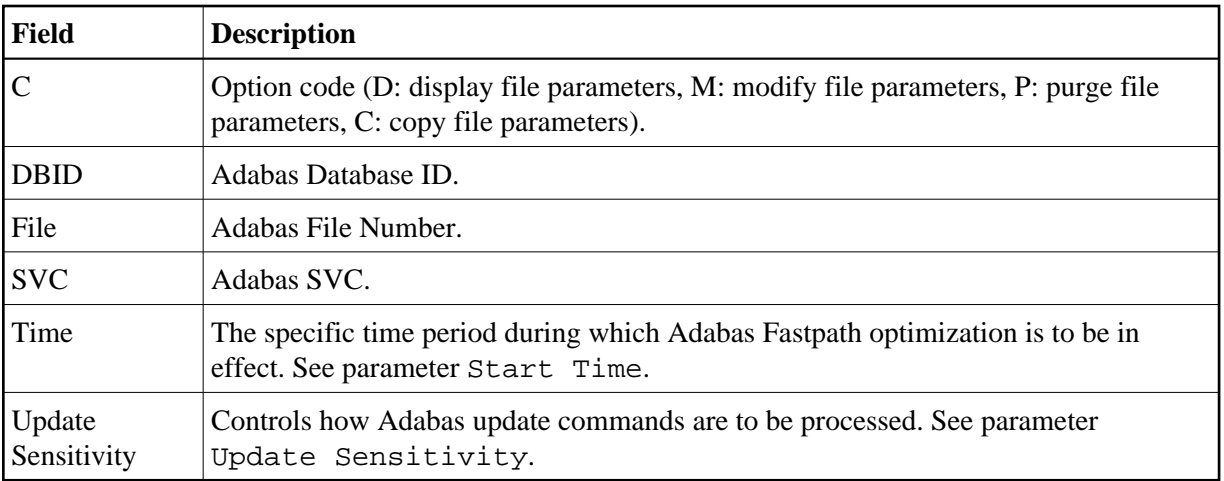

- [Adding File Parameters](#page-5-0)
- [Maintaining File Parameters](#page-6-0)

### <span id="page-5-0"></span>**Adding File Parameters**

In the File Optimization Parameters screen, use PF10 to add a new file parameter. The following screen will appear:

```
12:30:07 2003-05-15
                              F11210M1
  Add File Optimization Parameter
   Buffer Name: V742ME01
          File: 0 
                 (0 = DB default)
          in DBID: _____
         using SVC: _______ (Optional)
   Optional Time Window
  Start(HH:MM): \_\_ End:
   (Leave empty for 24 hours)
 Command ==> 
   PF1 Help PF3 Exit PF5 Add
```
**Add File Parameter**

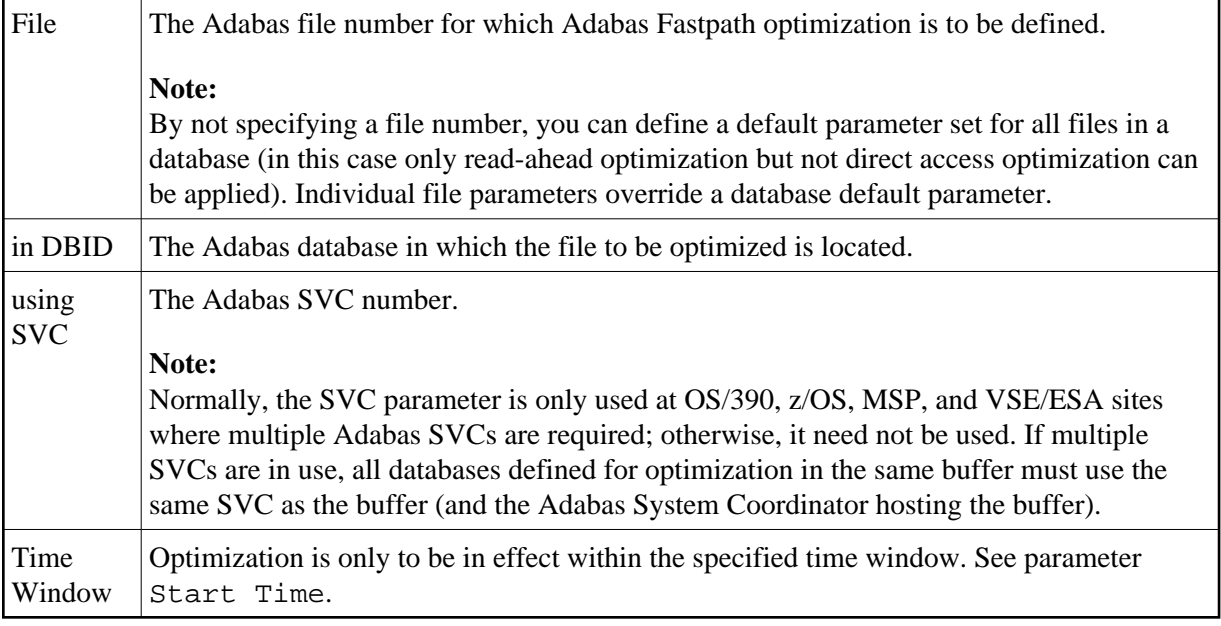

After a file parameter is added, the File Parameters Maintenance screen can be used to define further optimization parameters which are to be in effect for the file. This is described in the following section.

### <span id="page-6-0"></span>**Maintaining File Parameters**

The File Parameters Maintenance function can be invoked by/from:

- automatically from the Add File Parameters function
- by using option code m on the File Parameter Selection screen
- from an AFPLOOK File Display screen or from the File Set Summary List screen by pressing PF4. Similarly, hot keys on this screen can be used to access AFPLOOK and File Set Summary.
- by entering 1.2 on a command line anywhere in the system, provided that a database and file number have previously been established using this screen or one of the other functions in the hot key chain.

The following screen appears:

 15:52:22 \*\*\*\*\* A D A B A S FASTPATH SERVICES 7.4.2 \*\*\*\*\* 2003-02-04 - File Optimization Parameters for: Global SYSCO33 - F11220MA File: 7 DBID: 198 SVC: 254 Last Modified: 2003-02-20 by: UKYCL Start Time (HH:MM): 06:30 End Time: 17:30 Update Sensitivity: R Record Initial Status: ON Set Limit (k): 0 Set Expansion: 0 Set Id Length Limit: 0 RB Length Limit: 0 Set Concurrency: 0 Expanded File: N Synchronous Remote Updates:N --------------------- Optimization Summary ----------------------------------- Direct Access + Read-ahead L1 Get/Read by ISN ON<br>
L3 Read Logical ON | L2 Read Physical ON<br>
L9 Histogram ON | L3 Read Logical ON<br>
L9 Histogram ON | L3 Read Logical ON L3 Read Logical ON | L2 Read Physical ON L9 Histogram ON | L3 Read Logical ON S1 Find Records ON Number 2014 | L9 Histogram ON S2 Find Sorted ON | S1 Find Records ON | And Alectrical Solutions CDN<br>| S2 Find Sorted ON | S8 Process ISN List ON | S9 Sort ISN List ON PF10 to Modify Direct Access + PF11 to Modify Read-ahead Command ==> Enter-PF1---PF2---PF3---PF4---PF5---PF6---PF7---PF8---PF9---PF10--PF11--PF12 Help Exit Upd Look File Dir R-a Menu

### **File Optimization Parameters**

The following parameters can be maintained using this screen:

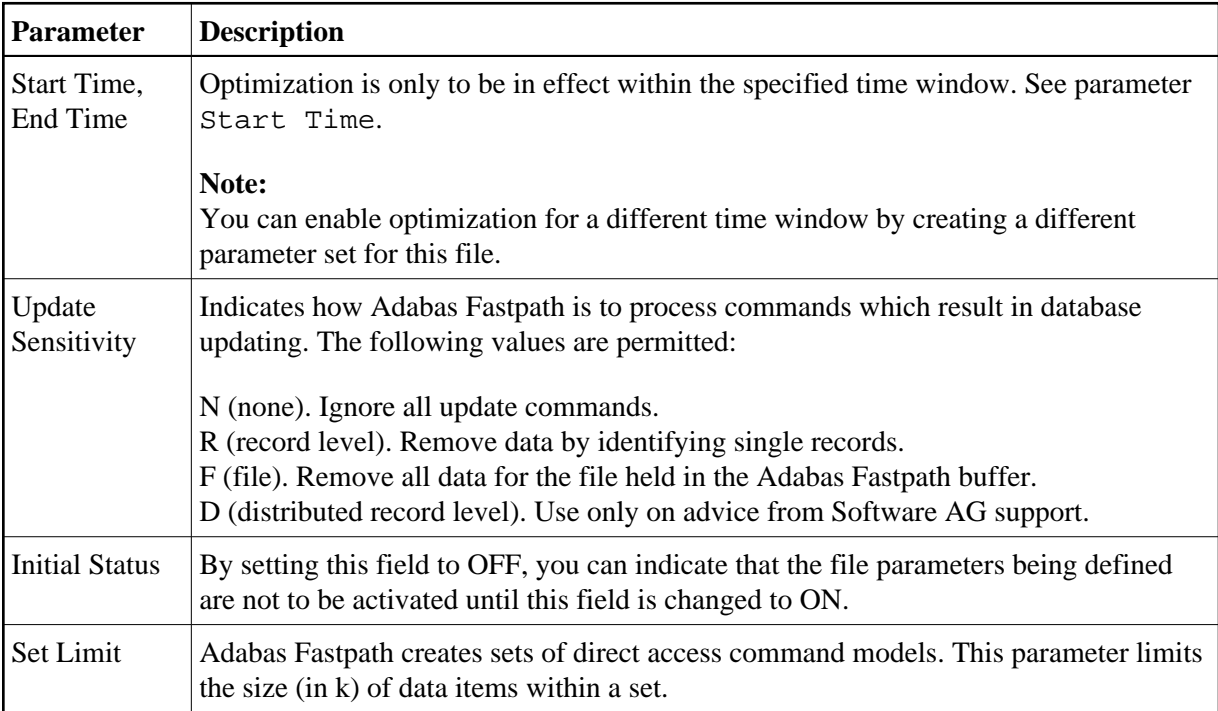

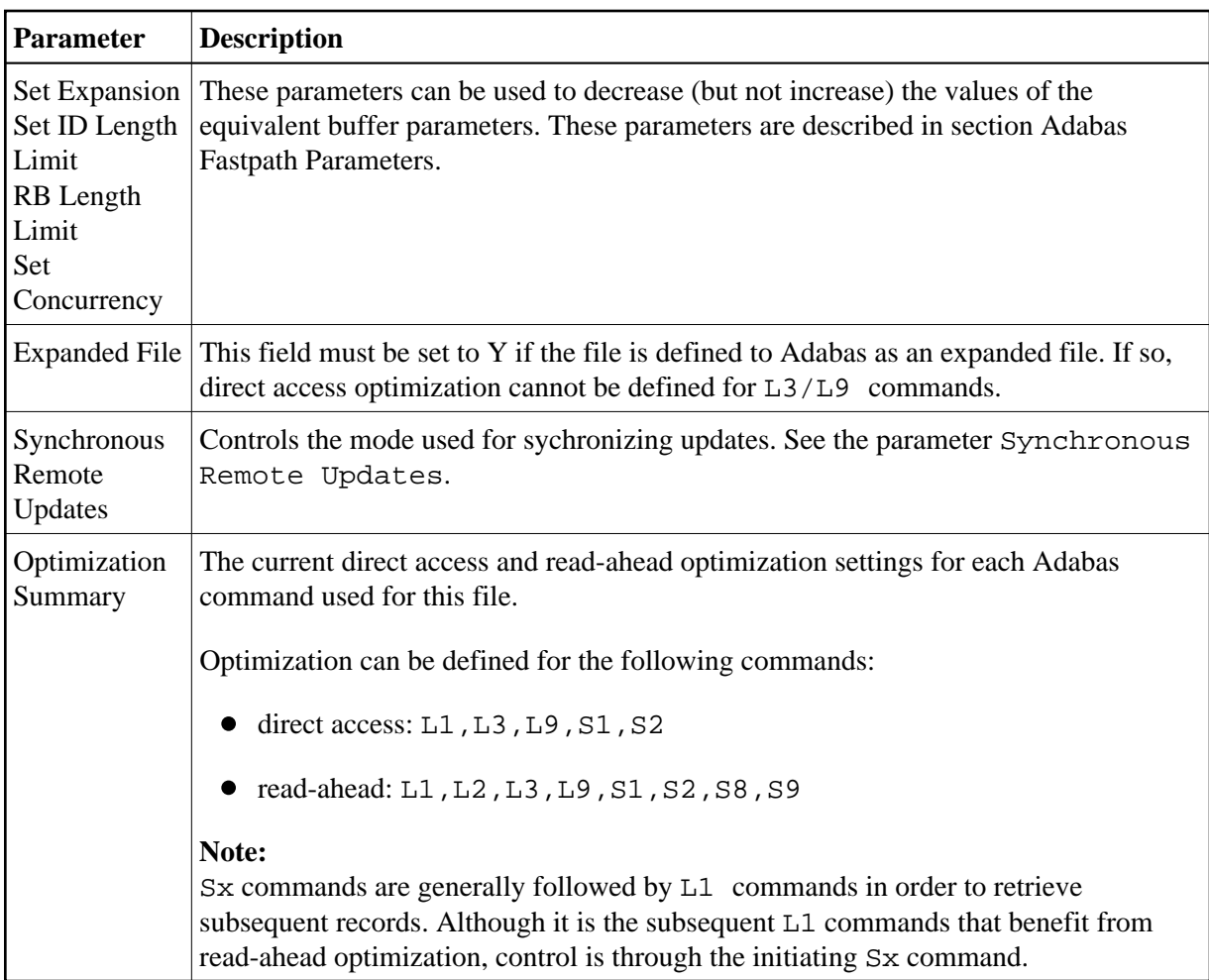

Use PF5 to commit all changes. Use PF3 to exit without applying any changes.

Use PF10 and PF11 to modify the direct access and read-ahead optimization parameters as described in the following sections:

- [Direct Access Optimization Parameters](#page-8-0)
- [Read-Ahead Optimization Parameters](#page-9-0)

### <span id="page-8-0"></span>**Direct Access Optimization Parameters**

The following screen is displayed when you press PF10 from the File Optimization Parameters screen:

```
16:12:41 ***** A D A B A S FASTPATH SERVICES 7.4.2 ***** 2003-02-04
                    - File Optimization Parameters for: Global SYSCO33 - F11220MB
    File: 7 DBID: 198 SVC: 254 Last Modified: 2003-02-04 By: UKDEV1
    Start Time (HH:MM): 06:00 End Time: 19:30 Update Sensitivity: R Record
    Initial Status: ON Set Limit (k): 0 Set Expansion: 0
   Set Id Length Limit: 0 RB Length Limit: 0 Set Concurrency: 0
    Expanded File: N
   -------------------- Direct Access Optimization ------------------------------
                                       On/Off Except for: Field level overrides
 L1 Get/Read by ISN ON
L3 Read Logical \hbox{OFF} Now Optimizes \hbox{AA} AB \_ \_ \_ \_ \_L9 Histogram OFF \qquad \qquad \underline{\qquad} \qquad \underline{\qquad} \qquadS1 Find Records \quad ON \quad Now Excludes BB \quad \_ \quad \_ \quad \_ \quad \_ \quad \_ \quad \_ \S2 Find Sorted of OFF \qquad \qquad \underline{\qquad} \qquad \underline{\qquad} \qquad \underline{\q PF11 to Modify Read-ahead
    Command ==>
  Enter-PF1---PF2---PF3---PF4---PF5---PF6---PF7---PF8---PF9---PF10--PF11--PF12
             Help Exit Upd Look File Back R-a Menu
```
#### **Direct Access Optimization**

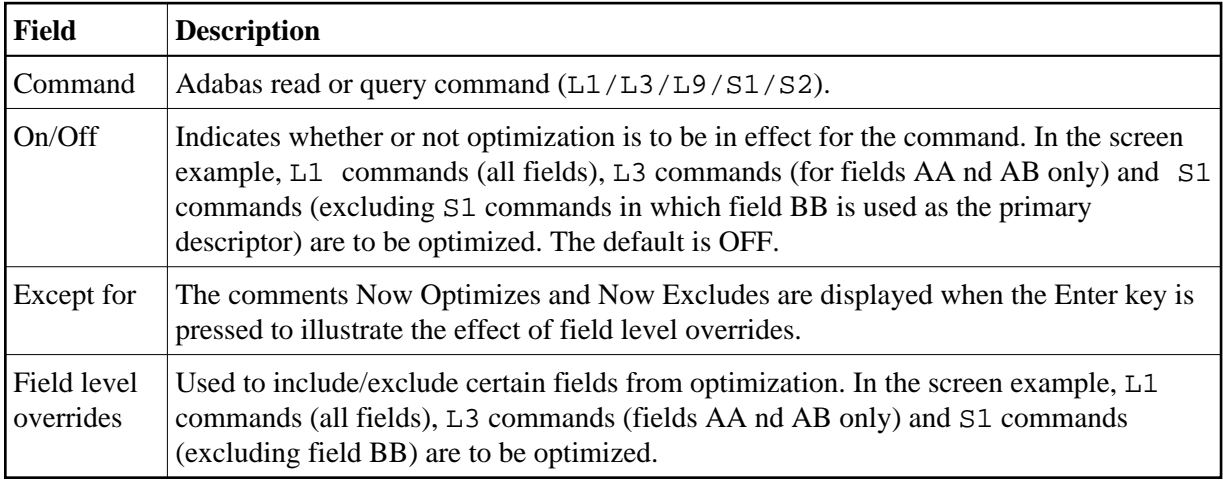

Use PF5 to commit all changes. Use PF3 to exit without applying any changes.

### <span id="page-9-0"></span>**Read-Ahead Optimization Parameters**

The following screen is displayed when you press PF11 from the File Optimization Parameters screen:

```
16:25:22 ***** A D A B A S FASTPATH SERVICES 7.4.2 ***** 2003-02-04
          - File Optimization Parameters for: Global SYSCO33 - F11220MC
File: 7 DBID: 198 SVC: 254 Last Modified: 2003-02-04 by: UKDEV1
   Start Time (HH:MM): 06:00 End Time: 19:30 Update Sensitivity: R Record
   Initial Status: ON Set Limit (k): 0 Set Expansion: 0
  Set Id Length Limit: 0 RB Length Limit: 0 Set Concurrency: 0
   Expanded File: N
--------------------- Read-ahead Optimization --------------------------------
                            On/Off Except for: Field level overrides
  L1 Read by ISN ON<br>
L2 Read Physical ON<br>
L3 Read Logical OFF<br>
L9 Histogram OFF
 L2 Read Physical<br>L3 Read Logical
                                       Now Optimizes AA __ _ _
  L9 Histogram OFF \begin{array}{ccccccccc} \text{OFF} & & & & \multicolumn{2}{c} \ \text{SI Find Records} & & \text{ON} & & \text{Now Excludes} & & \text{CC} & \multicolumn{2}{c} \ \end{array} \hspace{0.2cm} \begin{array}{ccccccccc} \text{C} & \multicolumn{2}{c} \ \end{array} \hspace{0.2cm} \begin{array}{ccccccccc} \text{C} & \multicolumn{2}{c} \ \end{array} \hspace{0.2cm} \begin{array}{ccccccccc} \text{C} & \multicolumn{2}{c} \ \end{array} \hspace{0.2cm} \beginNow Excludes CC \qquad \qquad \qquad \qquad \qquad \qquad \qquad \qquadS2 Find Sorted OFF - - - - - - - S8 Process ISN List OFF
   S9 Sort ISN List OFF
   PF10 to Modify Direct Access
   Command ==>
  Enter-PF1---PF2---PF3---PF4---PF5---PF6---PF7---PF8---PF9---PF10--PF11--PF12
        Help Exit Upd Look File Dir Back Menu
```
#### **Read-Ahead Optimization Parameters**

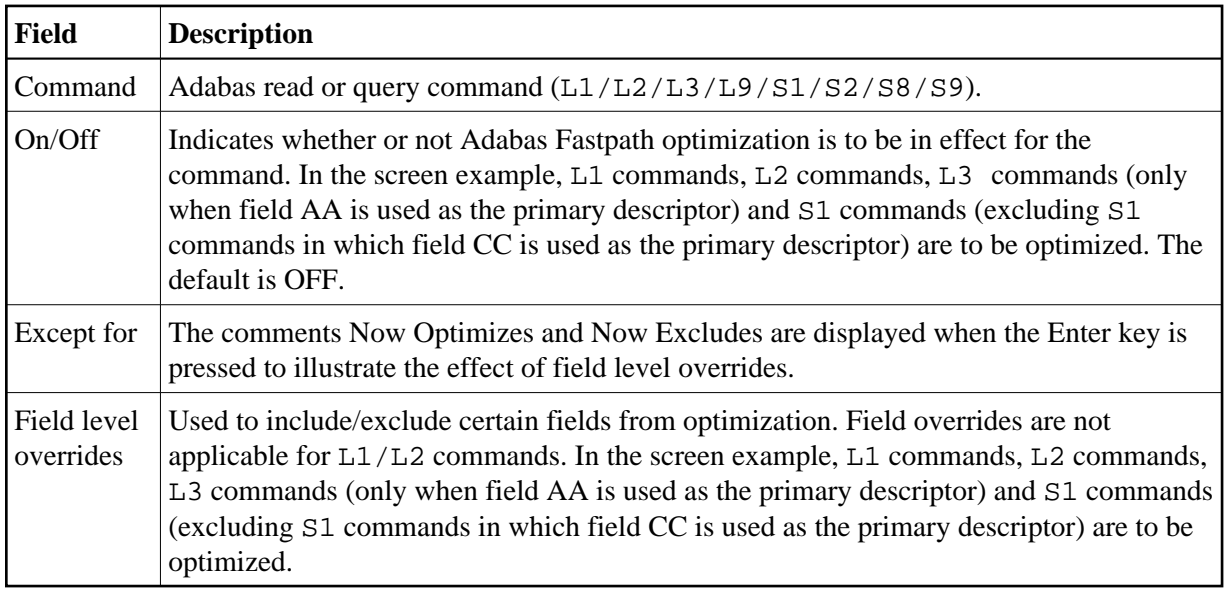

<span id="page-10-0"></span>Use PF5 to commit all changes. Use PF3 to exit without applying any changes.

# **Job Parameters**

Selecting option 3 from the Parameter Maintenance screen or entering 1.3 on a command line displays the Maintain Job Parameters screen:

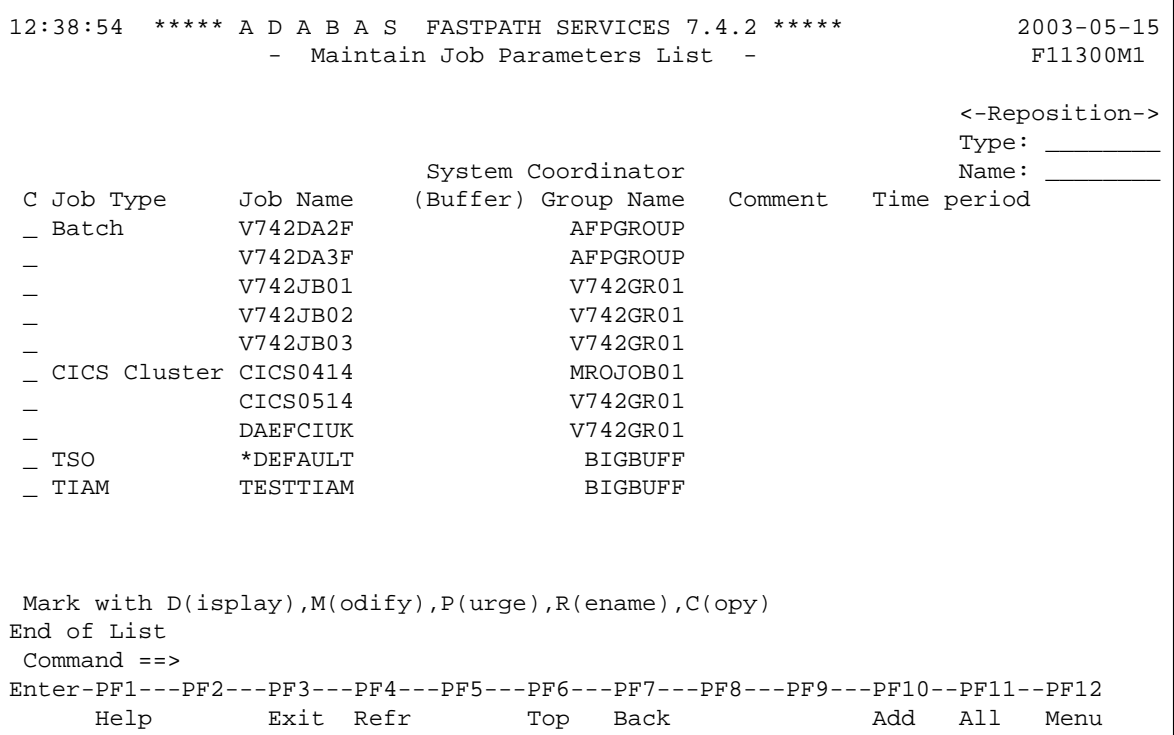

### **Maintain Job Parameters**

The following information is provided:

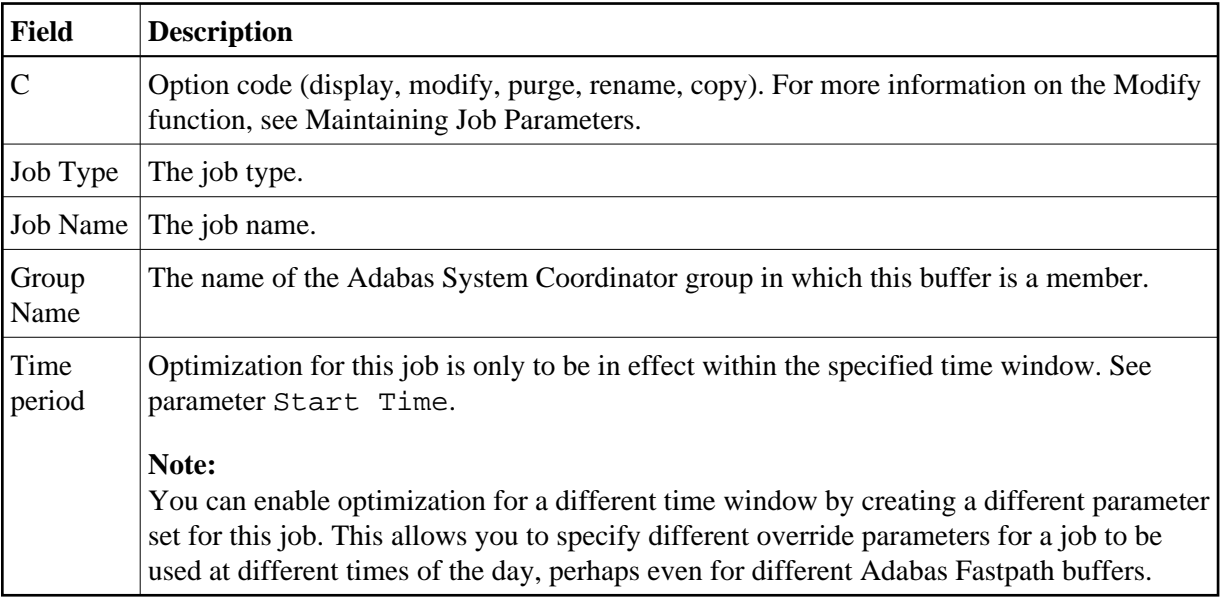

Press PF8 to move to the next page, or enter the "Reposition Type and Name" to position anywhere within the list.

Press PF10 to add a new job.

Press PF11 to list all defined job parameters including those for Adabas Transaction Manager (ATM) and Adabas Vista (AVI).

### **Adding Job Parameters**

When you press PF10 on the Maintain Job Parameters screen, the following window is displayed for adding a new job definition:

```
09:21:16 Add 2003-05-16 
           Job Parameters F11310MC
       Job Name: KM27WD__
       (D = Default for Job Type)
            X Batch
            _ COM-PLETE
               _ CICS Cluster
                _ CICS 
                _ IMS/DC
                _ UTM 
                _ TSO
                _ CMS
           - TIAM
               None above
        Mark to Select a Job Type 
Command ==> 
         PF1 Help PF3 Exit
```
**Select Job Type**

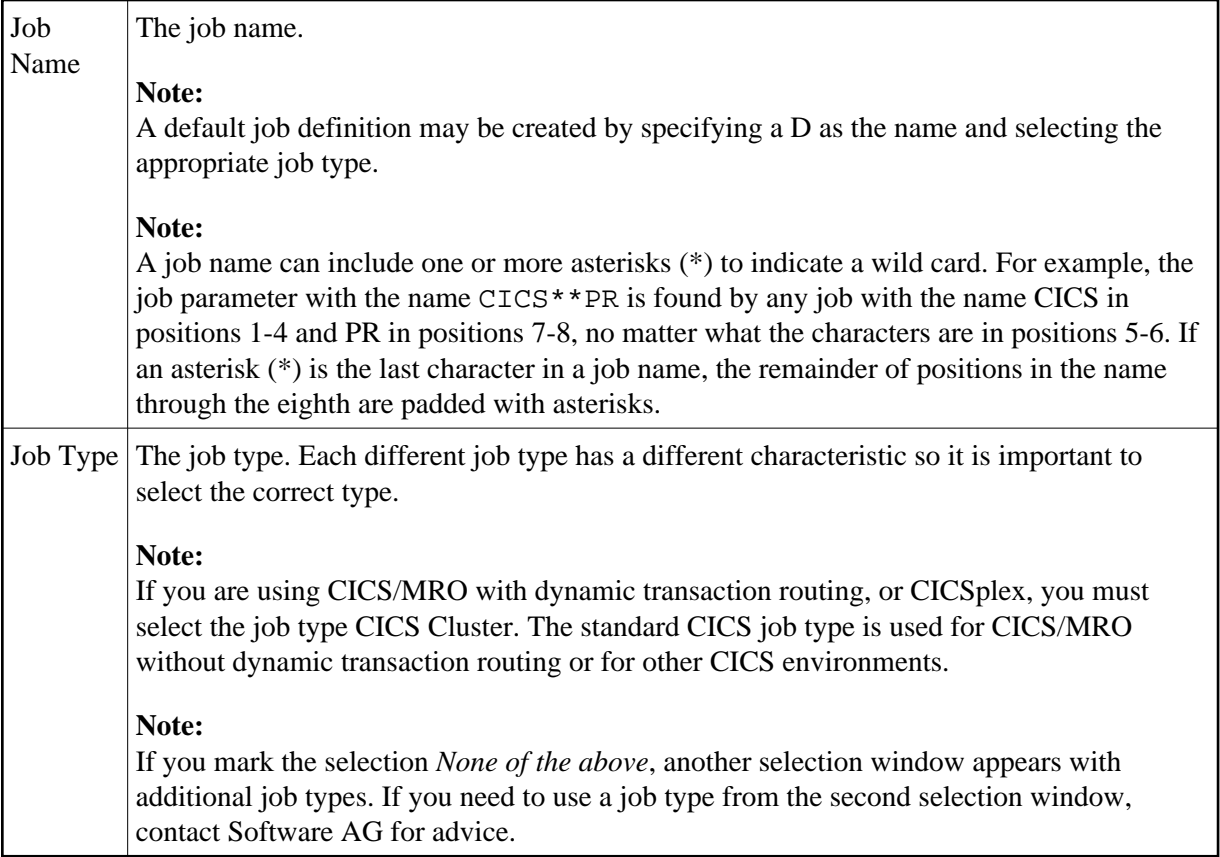

Once you select a job type, the corresponding screen for that job type will appear. In this example, a batch type job is being defined.

```
09:21:41 Add 2003-05-16 
           Job Parameters F11310M1
Job Type: Batch
Job Name: KM27WD
(D = Default for Job Type)
Fastpath ON/OFF for Job: ON
Buffer Group Name: SYSCO33
Leave empty to select) 
Optional Time Window 
Start(HH:MM): \_\_ End:
(Leave empty for 24 hours)
----------- Daemon Mode ------------ 
(Usually for Clustered Applications)
 Service Name: ______
 Coordinator Group Name:
  Command ==>
 PF1 Help PF3 Exit PF5 Add
```
### **Add a Job Parameter**

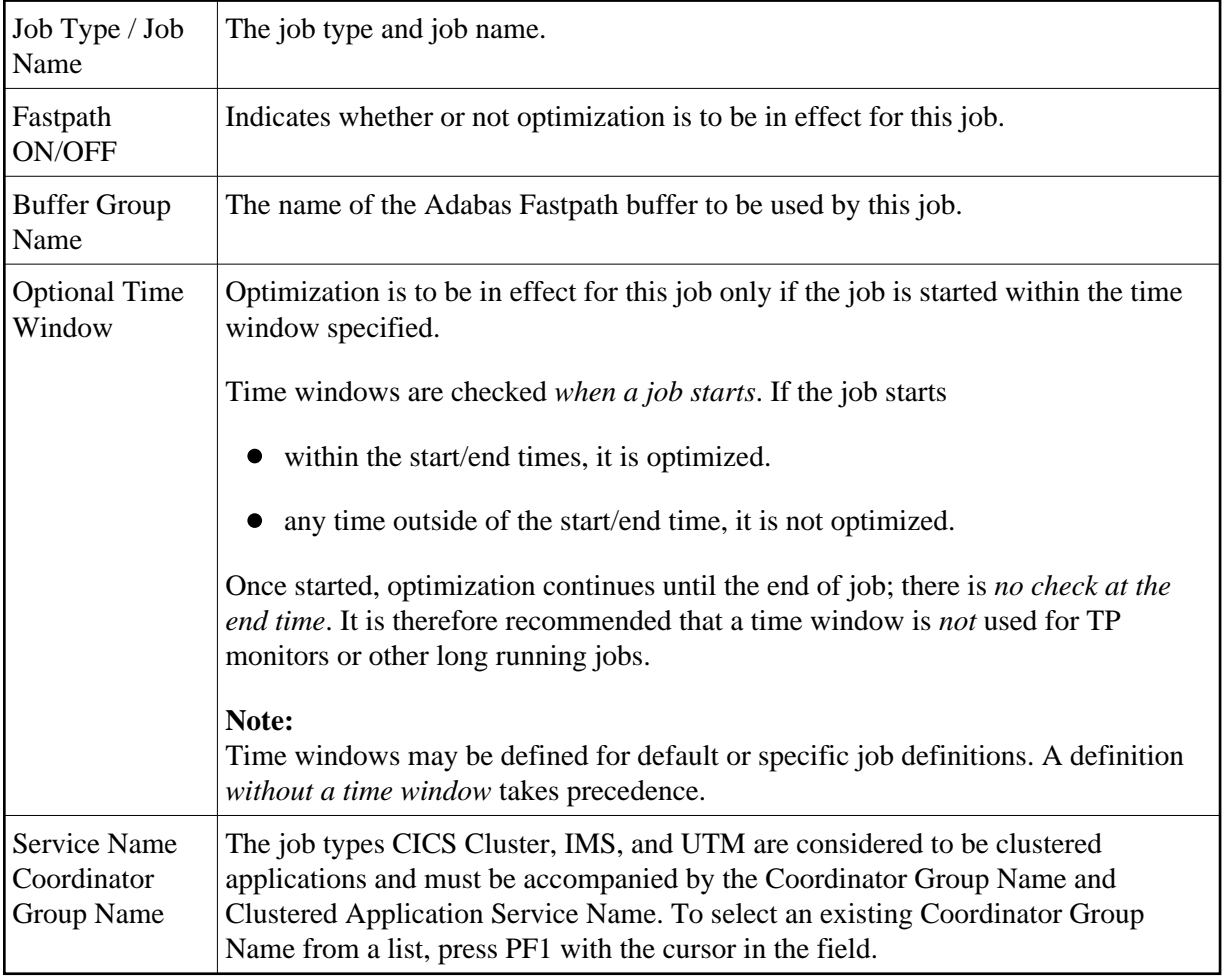

Normally, the absence of job parameters implies that optimization is not applied. Thus, you can implement optimization gradually by defining only specific jobs to receive optimization.

Alternatively, this can be reversed. Default job parameters can be created so that optimization is applied to all jobs of a specific category. Then, you can specify only the jobs that are *not* to be optimized and those that differ from the default.

### **Note:**

A specific job definition overrides any wild card job definitions or any default definition.

### <span id="page-14-0"></span>**Maintaining Job Parameters**

To maintain job parameters, on the Maintain Job Parameters screen, enter the option code m next to the job for which parameters are to be maintained. In the sample screen shown below, the job parameters for batch job KM27WD are displayed.

The following screen will be displayed:

```
17:44:06 ***** A D A B A S FASTPATH SERVICES 7.4.2 ***** 2003-05-16
              - Job Parameters - FI1320M1
 Job Name: KM27WD Last Modified: 2002-05-28
 Job Type: Batch by Userid: UKSJU
    System Coordinator
    (Buffer) Group Name.: SYSCO33
   Start Time(HH:MM)...: End Time(HH:MM):
   Job End Stats.......: N Direct Access..: ON
    Read-ahead Optimization Control: BAT Command Time...: 00000000
    Read-ahead Memory Limit(k).....: 0
 Command ==>
Enter-PF1---PF2---PF3---PF4---PF5---PF6---PF7---PF8---PF9---PF10--PF11--PF12
    Help Exit Upd
```
### **Detailed Job Parameters**

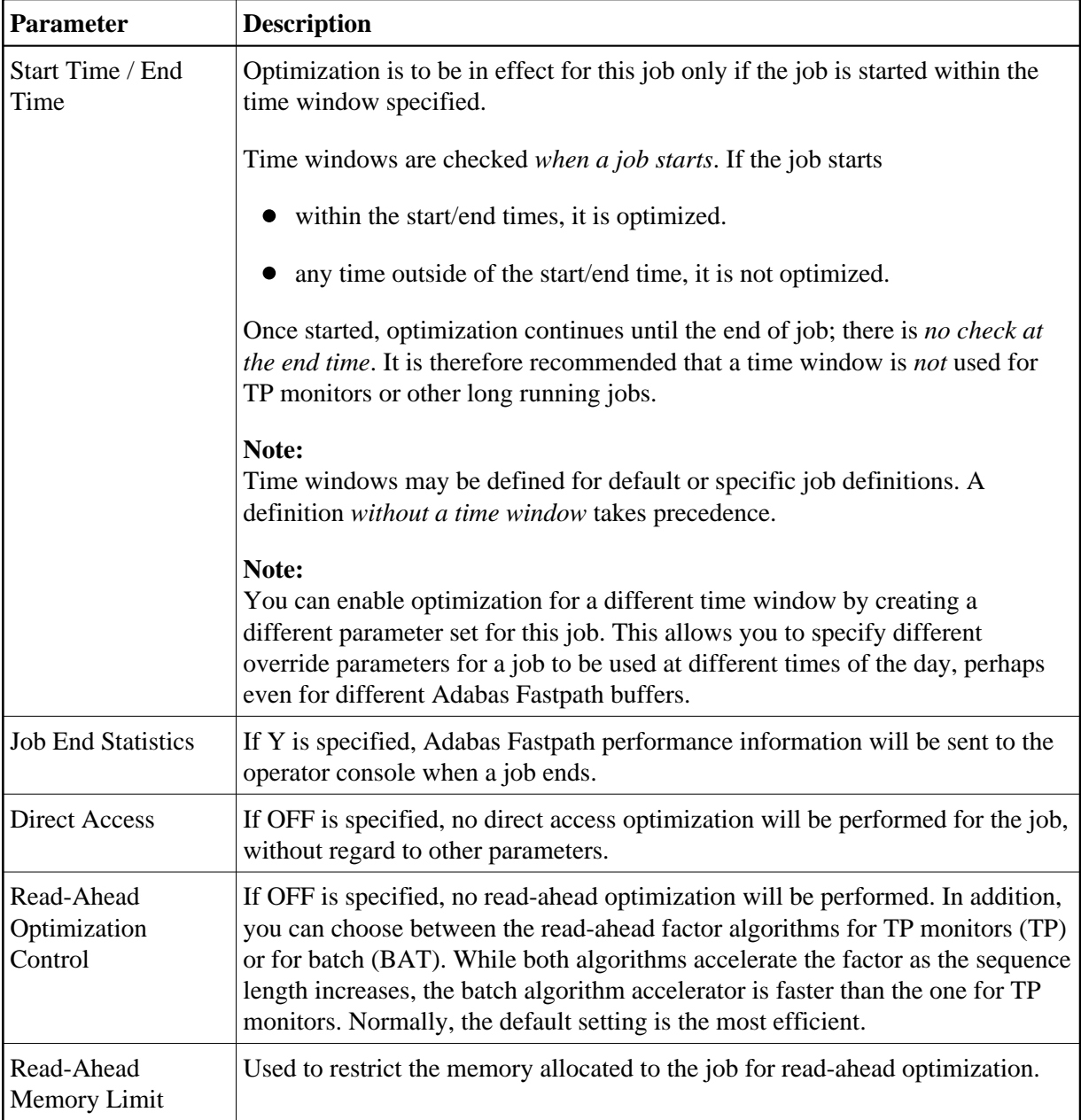

Press PF10 to maintain the related Adabas System Coordinator parameters as follows:

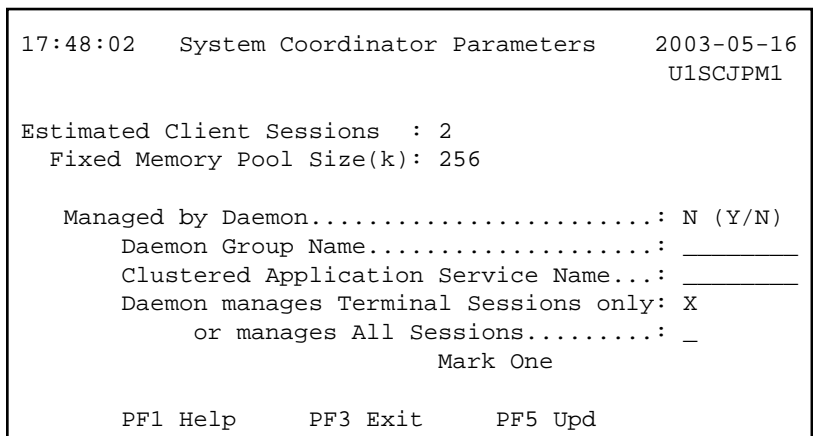

### **System Coordinator Parameters**

The following parameters apply to all job types:

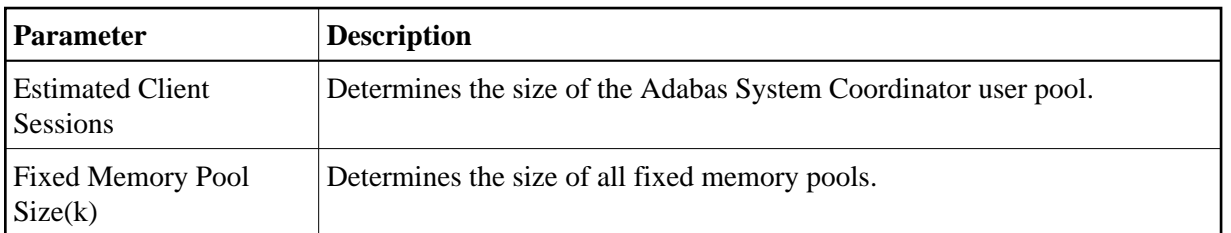

The following parameters are mandatory for clustered applications (job types CICS/MRO and CICSplex; IMS/TM and IMSplex; and UTM) or for those jobs that have been explicitly defined to be managed by the Adabas System Coordinator daemon. Either type can be identified by the fact that they have the parameter Managed by Daemon set to Y.

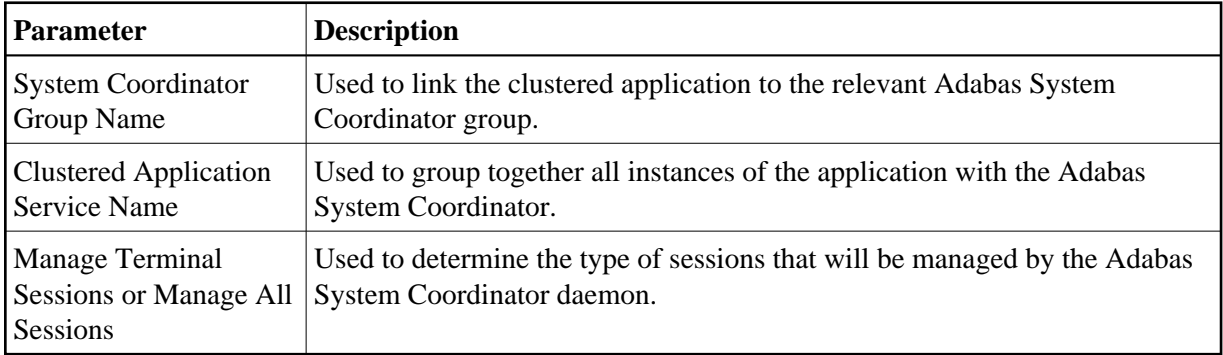

Refer to the *Adabas System Coordinator* documentation for more information.